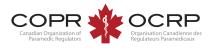

## Create or access an account for the first time Welcome to COPR's NEW Applicant Portal

powered by Alinity™

If you have previously accessed the former COPR Applicant Portal, your information has been transferred:

Visit: https://copr.alinityapp.com/client

| 🏌 Canadian Organization of Paramedic Reg | ulators                                                 |    |
|------------------------------------------|---------------------------------------------------------|----|
| Click:<br>Forgot your                    | Username (email address)                                |    |
| password                                 | Login<br>Don't have an account? Please Sign up          |    |
|                                          | Forgot your password<br>Other login issues? Email info@ | d? |

## 🔒 Reset Password

Enter the user name associated with your Alinity account, then click Submit. We'll send an email to the email address associated with your account with a link to a page where you can create a new password.

NOTE: You may have another email address on file, but this is specifically what you type into the login field.

\* User name

\* Enter the code on the right

Submit

ZKZNEX

Click to change

Enter your email address as the user name and the displayed code. Submit.

Check your email and follow the instructions to reset your password.

Return to the login screen to sign in. Two step authentication may require a code be sent to your email to validate your browser. If you do not have a COPR Applicant Portal account, sign up. Visit: https://copr.alinityapp.com/client

|         | 🔒 Login                                                         |        |  |
|---------|-----------------------------------------------------------------|--------|--|
| Click:  | Username (email address)                                        |        |  |
| Sign up | Password                                                        | ۲      |  |
|         | Login                                                           |        |  |
|         | Don't have an account? Please Sign up                           |        |  |
|         | r<br>Forgot your pas                                            | sword2 |  |
|         | Forgot your password?<br>Other login issues? Email info@copr.ca |        |  |

Enter your email address and click Next.

Provide the information requested and click Sign up.

Check your email to complete the registration.

Two-step authentication may require a code be sent to your email to validate your browser.

If you attempt to sign up with an email already in the system, follow the steps to reset your password on the previous page.

## Sign up

To enrol in this program please sign-up by entering your email address. Once you receive a confirmation email, you will be required to complete an application form.

\* Email address

\* Confirm email address

If you already have an account please Login

Next